## 教育雲帳號更改密碼

## 使用 縣市帳號登入 教育雲

## 登入 <https://cloud.edu.tw/>

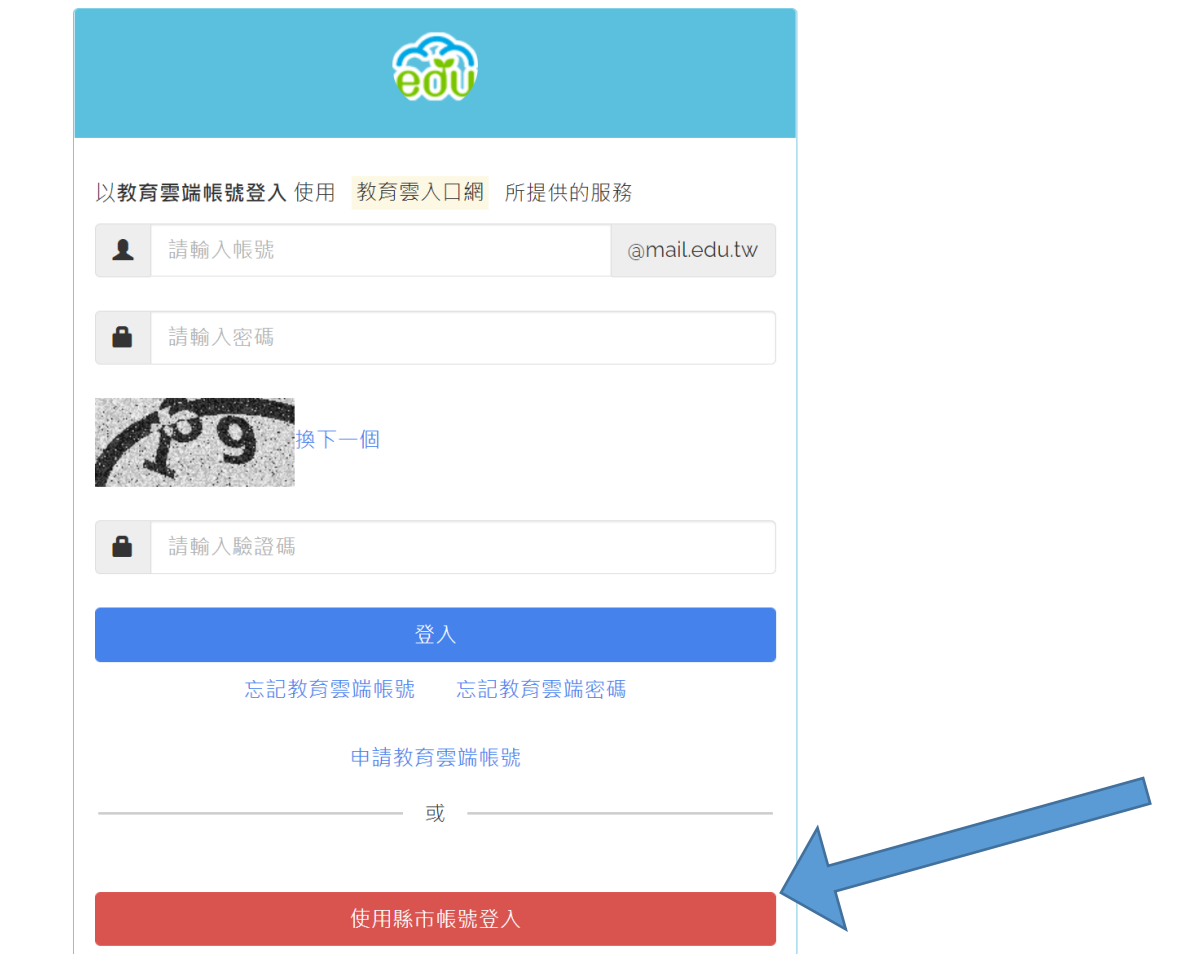

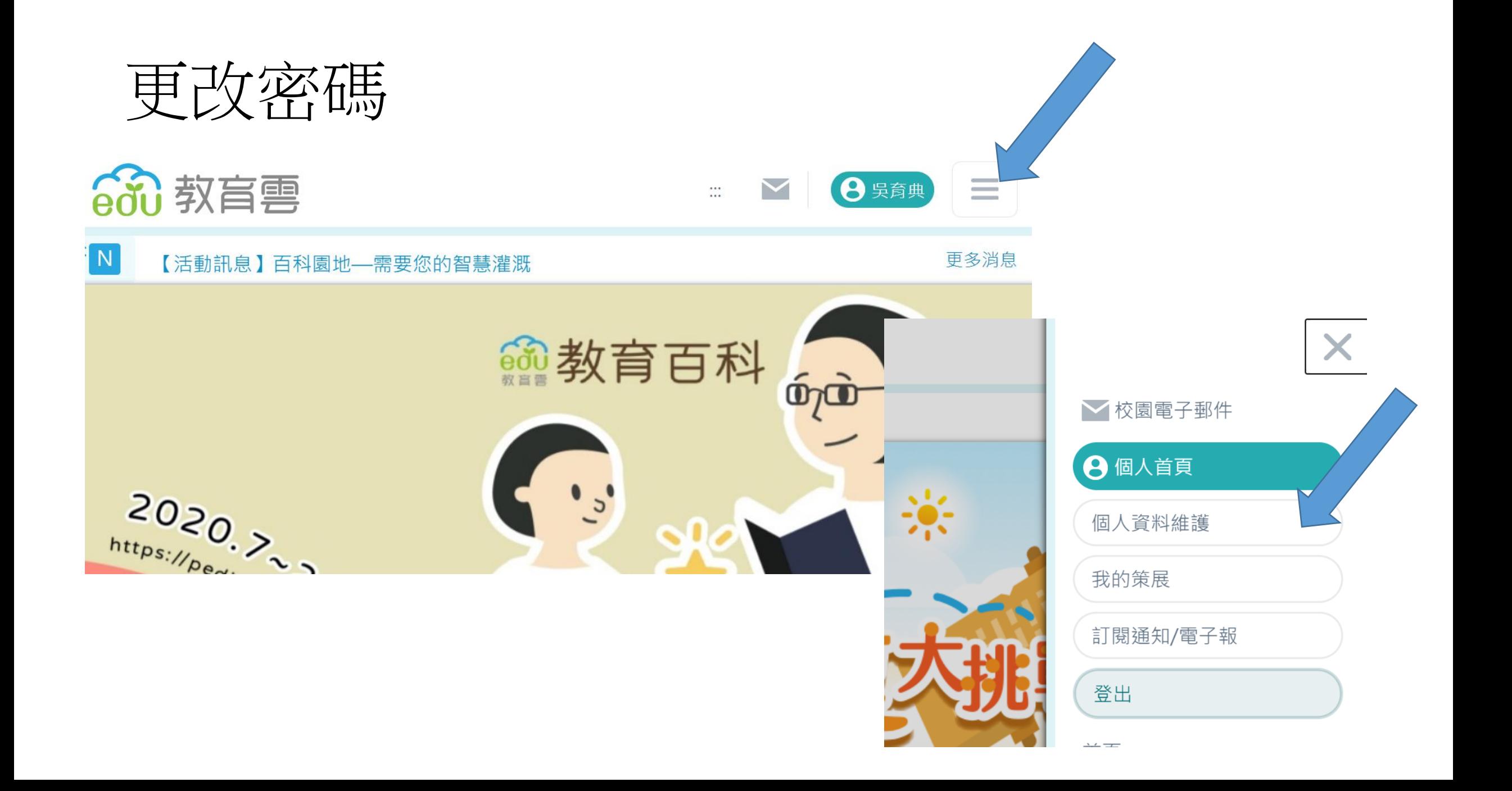

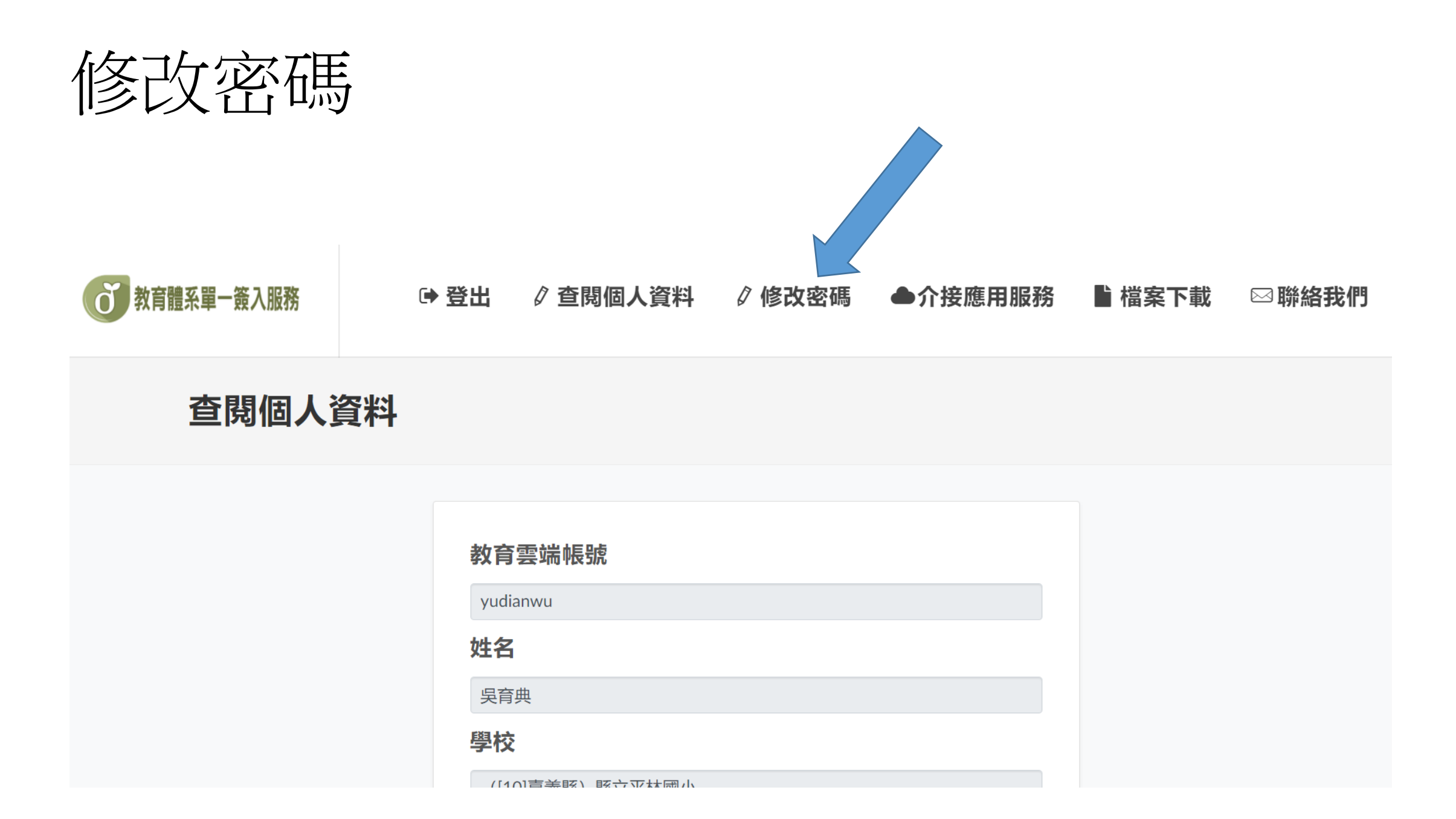

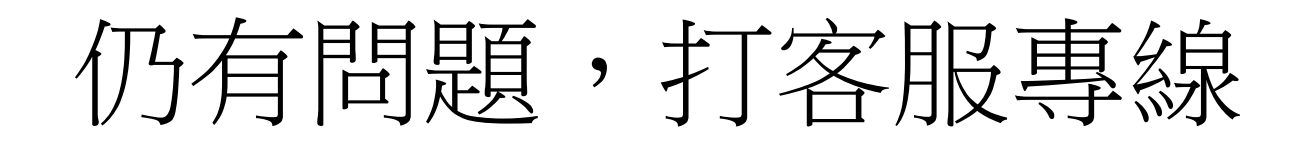

## <https://cloud.edu.tw/login>

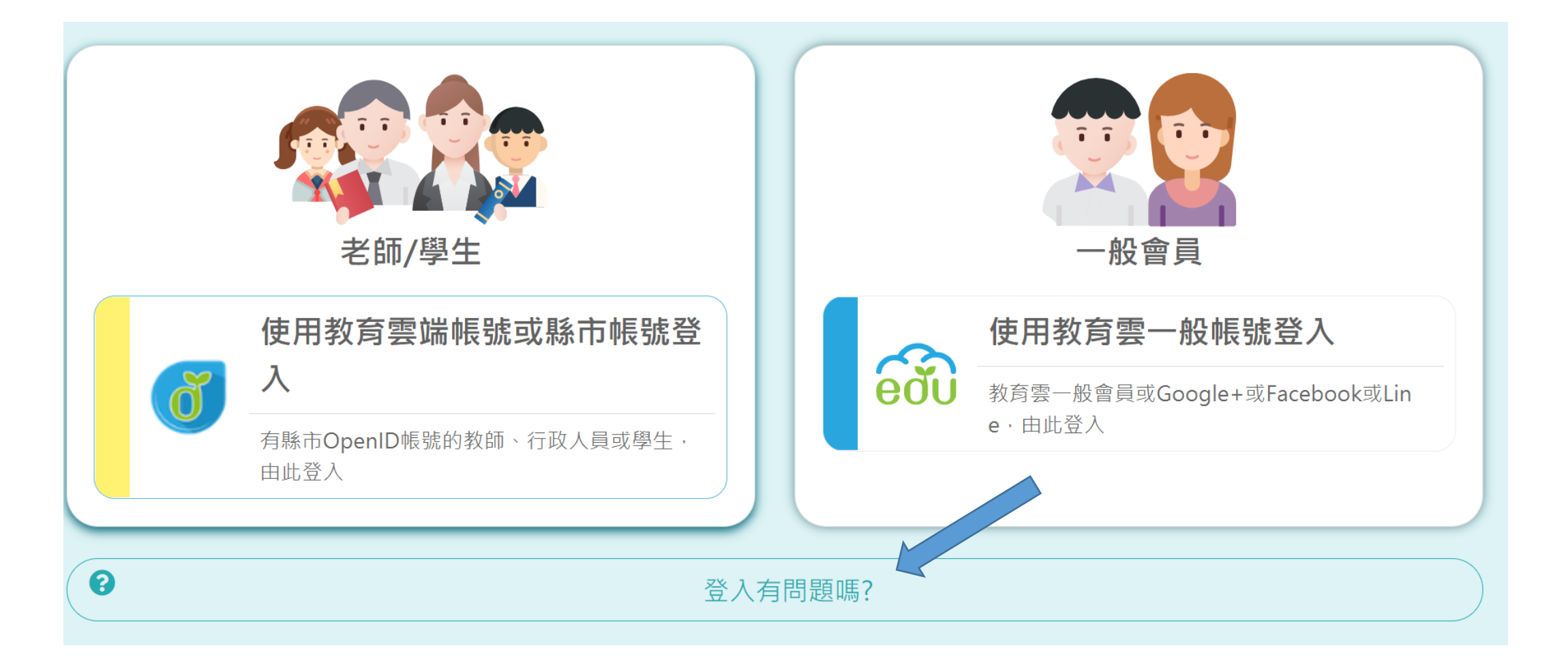